# La gestion des capteurs sous Android

#### Frédéric Guinand

#### IUT du Havre

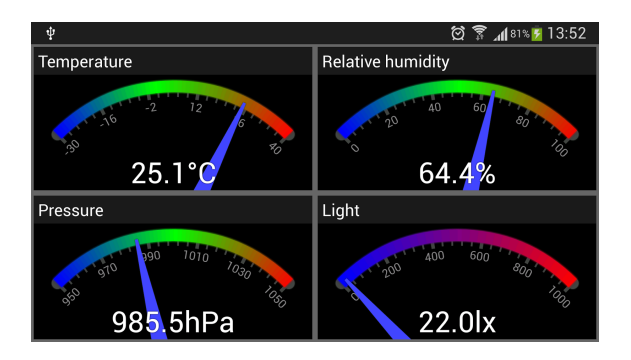

4. 0. 6

闹

 $\mathbb{R}^d \times \mathbb{R}^d$ 

÷.

 $299$ 

<span id="page-0-0"></span>重

#### Sensors  $\leftrightarrow$  capteurs

- il existe trois principales catégories de capteurs sur les machines Android :
	- les capteurs de mouvement (motion)
	- les capteurs d'environnement
	- **e** les capteurs de localisation
- Les capteurs peuvent être accédés au travers du Sensor Framework qui fournit des classes et des interfaces pour :
	- vérifier la disponibilité de certains capteurs sur votre machine cible
	- **e** enregistrer des *listener* aux *Events* produits par les capteurs

 $QQQ$ 

récupérer les mesures brutes des capteurs et définir la période d'acquisition de ces données

### Sensor Framework

- la classe SensorManager est utilisée pour la création d'un *Sensor Service*
- la classe Sensor pour créer de nouvelles classes pour des capteurs spécifiques
- **o** la classe SensorEvent, une instance de cette classe fournit des informations sur les événements produits par les capteurs
- **.** l'interface SensorEventListener est utilisée pour l'enregistrer un Objet comme *listener* des *Sensor Events*.
	- onSensorChanged(SensorEvent se)
	- onAccuracyChanged(Sensor s, int accuracy)

 $\overline{AB}$   $\rightarrow$   $\overline{AB}$   $\rightarrow$   $\overline{AB}$ 

#### Procédure générale de mise en oeuvre

- **<sup>1</sup>** récupérer une référence à SensorManager
- **<sup>2</sup>** récupérer une référence au Sensor (le capteur cible)
- **<sup>3</sup>** vérifier que ce type de capteur existe sur la machine (simple : la référence du point précédent est non nulle)
- **<sup>4</sup>** enregistrer un listener au capteur cible
- **<sup>5</sup>** implémenter les méthodes d'interface onSensorChanged() et onAccuracyChanged()

 $QQQ$ 

- nous devons récupérer une référence au Sensor Manager
- **o** nous invoquons la méthode getSensorList() avec en paramètre tous les types de capteurs

```
SensorManager sm = (SensorManager)this.getSystemService(SENSOR_SERVICE);
List<Sensor> availableSensors = sm.getSensorList(Sensor.TYPE_ALL);
```
- **•** pour chaque capteur de la liste nous pouvons invoquer différentes méthodes :
	- o qetName()
	- toString() (liste l'ensemble des informations sur la capteur)
	- getMinDelay() retourne une valeur non nulle si la donnée est produite de manière périodique ou nulle si la valeur est modifiée seulement lorsque la valeur change

#### Liste de tous les capteurs

K330 3-axis Accelerometer 10000

+++++++++++++

YAS532 Magnetic Sensor 10000

+++++++++++++

K330 Gyroscope sensor 10000

+++++++++++++

Barometer Sensor 66700

+++++++++++++

MAX88920 Proximity Sensor

 $\Omega$ 

重き (重き)

 $299$ 

重

## **Exemples**

**frederic.guinand@univ-lehavre.fr [La gestion des capteurs sous Android](#page-0-0)**

イロメイ団 トイモメイモメー

<span id="page-6-0"></span> $\equiv$  990

#### Détection de la lumière

- sur certains matériels vous avez un capteur de lumière, il peut apparaître sous le nom RGB Sensor
- c'est un capteur environnemental
- pour l'utiliser vous devez :
	- **1** obtenir une référence au SensorManager : sm
	- **<sup>2</sup>** obtenir une référence au capteur :

Sensor lightSensor =

sm.getDefaultSensor(Sensor.TYPE LIGHT)

- **<sup>3</sup>** vérifier la disponibilité (ou la présence) du capteur : lightSensor != null
- **<sup>4</sup>** enregistrer un listener au capteur cible (minDelay vaut 0) sm.registerListener(anObject,lightSensor, SensorManager.SENSOR\_DELAY\_NORMAL) ;

**5** implémenter les méthodes de l'interface

obtenir les données depuis le SensorEvent se :

float lightInLux =  $se.values[0]$  $se.values[0]$  $se.values[0]$ ;

<span id="page-7-0"></span> $\alpha \cap$ 

#### détecteur de proximité

- sur certains matériels vous avez un détecteur de proximité, il apparaît le plus souvent sous le nom : proximity sensor
- c'est un capteur de position
- **•** pour l'utiliser vous devez :
	- **1** obtenir une référence au SensorManager : sm
	- **<sup>2</sup>** obtenir une référence au capteur : Sensor proximSensor = sm.getDefaultSensor(Sensor.TYPE\_PROXIMITY)
	- **<sup>3</sup>** vérifier la disponibilité (ou la présence) du capteur : proximSensor != null
	- **<sup>4</sup>** enregistrer un listener au capteur cible (minDelay vaut 0) sm.registerListener(anObject,proximSensor, SensorManager.SENSOR\_DELAY\_NORMAL) ;
	- **5** implémenter les méthodes de l'interface
- obtenir les données depuis le SensorEvent se :

<span id="page-8-0"></span>float proxInCentimeters = se[.v](#page-7-0)[a](#page-9-0)[l](#page-7-0)[ue](#page-8-0)[s](#page-9-0)[\[](#page-0-0)[0\]](#page-13-0) [;](#page-0-0)

#### Acceléromètre

- L'acceléromètre est un capteur qui détecte les changements de vitesse selon 3 axes. Plusieurs capteurs ont la charge de la mesure de l'accelération : l'acceléromètre linéaire et l'acceléromètre 3-axes qui apparaît souvent sous le nom de 3-axis Accelerometer
- c'est un capteur de mouvement (motion sensor)
- **•** pour l'utiliser vous devez :

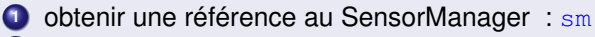

**<sup>2</sup>** obtenir une référence au capteur :

```
Sensor accelSensor =
```
sm.getDefaultSensor(Sensor.TYPE\_ACCELEROMETER

( ロ ) ( 何 ) ( ヨ )

<span id="page-9-0"></span> $2Q$ 

**<sup>3</sup>** vérifier la disponibilité (ou la présence) du capteur :  $\text{arcelSensor} = \text{null}$ 

### Acceléromètre

- pour l'utiliser vous devez :
	- **<sup>3</sup>** enregistrer un listener pour le capteur cible (minDelay vaut 10000 (en microsecondes) comme la valeur de minDelay est non nulle vous devez choisir la période d'acquisition des données parmi :
		- $\bullet$  SENSOR DELAY UI
		- $\bullet$  SENSOR DELAY NORMAL
		- O SENSOR DELAY GAME
		- **O** SENSOR DELAY FASTEST

sm.registerListener(anObject,accelSensor, SensorManager.SENSOR\_DELAY\_NORMAL) ;

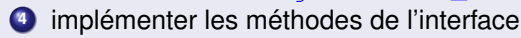

obtenir les données depuis SensorEvent se :

```
float xacc = se.yalues[0] ;
```
float yacc = se.values [1] ;

float zacc = se.values  $[2]$  ;

### **Bonnes pratiques de programmation**

**frederic.guinand@univ-lehavre.fr [La gestion des capteurs sous Android](#page-0-0)**

す 御 メ オ 津 メ オ 連 メー

4 0 8

重

 $2QQ$ 

### Register/unregister

#### Bonnes pratiques

- **enregistrer (register) les** listeners dans la méthode onResume()
- **e** et relâcher (unregister) les listeners dans la méthode onPause()

#### Longues tâches

- si votre application a besoin d'exécuter de longues opérations à partir de données d'un capteur :
	- vous ne devez pas exécuter ces tâches dans le corps de la méthode onSensorChanged()
	- vous devez déléguer leur exécution dans une autre méthode à laquelle vous attacher un Thread dédié pour cette tâche

( ロ ) ( 何 ) ( ヨ ) (

#### Références

- http ://developer.android.com/guide/topics/sensors/sensors\_overview.html
- http ://developer.android.com/reference/android/hardware/SensorEvent.html  $\bullet$
- $\bullet$ http ://developer.android.com/guide/topics/sensors/sensors\_environment.html
- http ://developer.android.com/guide/topics/sensors/sensors\_position.html  $\bullet$

 $\left\{ \begin{array}{ccc} 1 & 0 & 0 \\ 0 & 1 & 0 \end{array} \right.$ 

<span id="page-13-0"></span>重